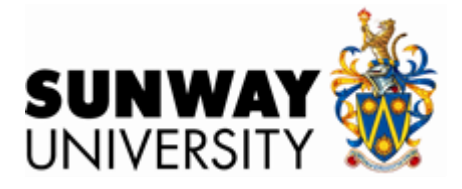

## **Modeling Signalized Traffic Intersections Using SAS Simulation Studio**

### **Leow Soo Kar**

## **Department of Financial Mathematics and Statistics Sunway University**

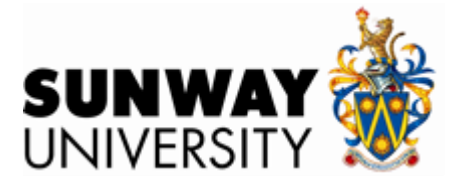

## **Contents**

- **Introduction.**
- **Case study.**
- **SAS Simulation Studio.**
- . **Modeling the signalized traffic junctions using SAS Simulation Studio.**
- **Results.**
- **Summary.**
- **Conclusion.**

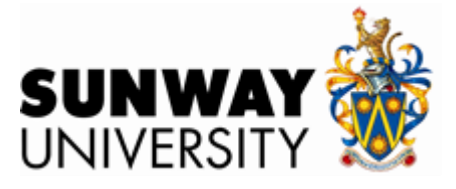

- **Traffic congestion is a never-ending problem for road users in cities & urban areas.**
- **Increasing volume of road vehicles vs decreasing size of roads.**
- **These have posed many challenges to the Traffic Management and City Authorities to provide satisfactory solutions.**

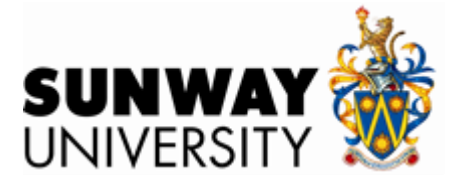

# **Introduction**

### **Problem.**

**Road junctions often create the worst traffic congestions.**

- Solution.
	- **Traffic Lights.**
		- **Installing traffic lights are not sufficient.**
			- **Solution – Simulation : VISSIM, CORSIM, SUMO, SIMTraffic, etc.**

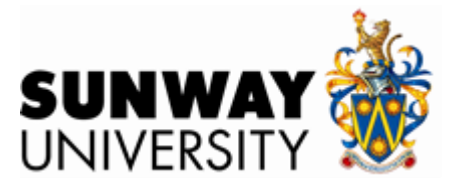

- **In this paper, we describe how we can use SAS Simulation Studio to build a simulation model to study some of these factors in order to plan and design better timing of the signals to provide smooth and safe flow of traffic.**
- **We use Sunway's entrance road junction as a real study case.**

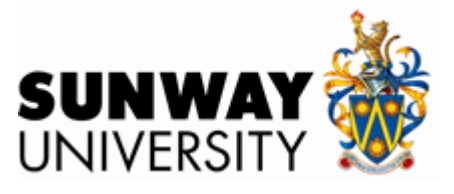

# *Entrance road to Sunway University*

- **As an example we present the signal timing plan that is currently implemented in the 3-way intersection of the entrance road into Sunway University.**
- **TABLE I shows the signal timing plan. The traffic streams that are allowed to proceed during the phases of the signal timing plan are depicted in Fig. 4.**

| TABLE I        |                                          |                  |                  |                  |         |    |
|----------------|------------------------------------------|------------------|------------------|------------------|---------|----|
| $\overline{+}$ | Signal Timing Plan of 3-Way Intersection |                  |                  |                  |         |    |
|                |                                          |                  |                  | Traffic Streams  |         |    |
|                | Phases                                   | SL               | <b>SR</b>        | <b>WR</b>        | EL      | ES |
|                |                                          | $\boldsymbol{R}$ | $\boldsymbol{R}$ | G                | R       | R  |
|                | 2                                        | R                | $\boldsymbol{R}$ | $\mathcal{R}$    | G       | G  |
|                | 3                                        | G                | G                | $\boldsymbol{R}$ | R       | R  |
|                |                                          |                  |                  |                  |         |    |
|                |                                          |                  |                  |                  |         |    |
|                |                                          |                  |                  |                  |         |    |
|                |                                          |                  |                  |                  |         |    |
|                | Phase 1                                  |                  | Phase 2          |                  | Phase 3 |    |

Fig. 4. Traffic streams in each phase of the signal timing plan of the 3-way intersection

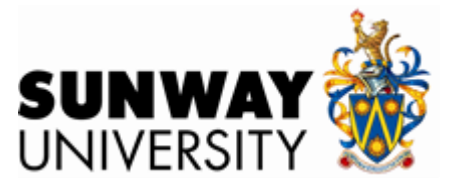

- **The simulations were carried out for 2 peak periods (7.30 – 9.30 am and 5.00 – 7.00 pm) during a whole day.**
- **TABLE III shows the timing plan used from for the morning and evening peak periods**

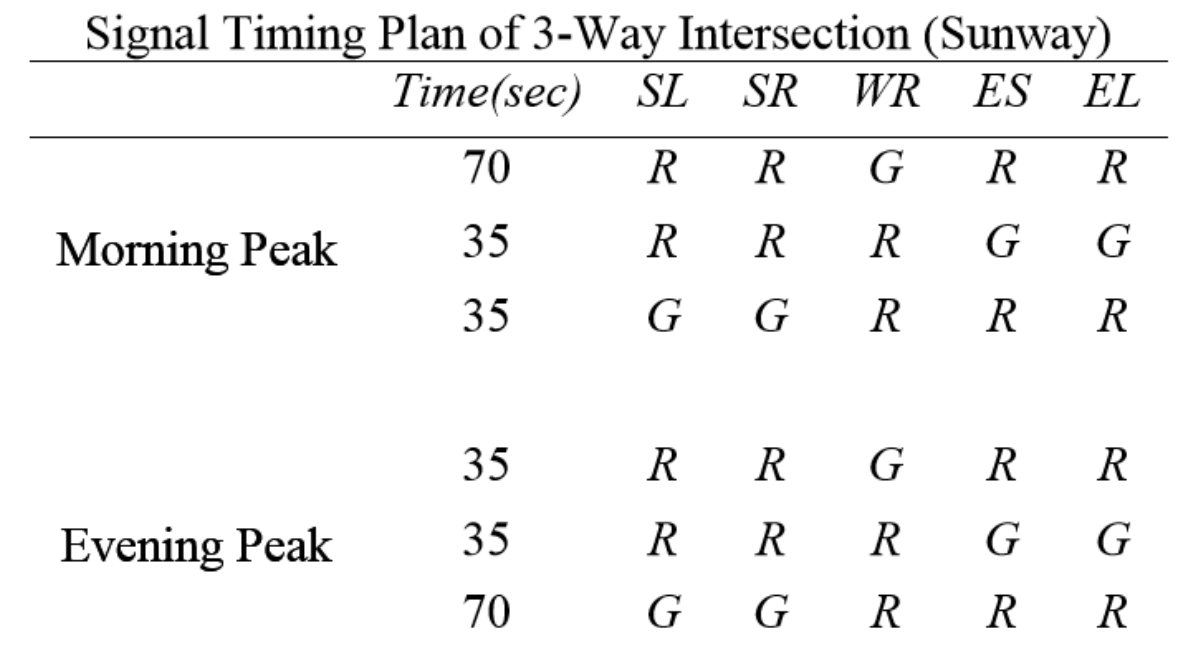

**TABLE III** 

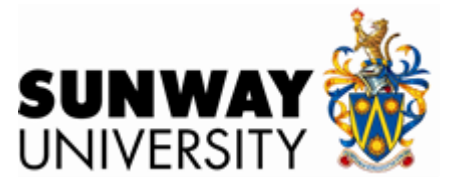

*Case Study - Sunway University 3-way intersection*

#### **TABLE IV gives the mean inter-arrival times (in sec.) of vehicles arriving at the junctions used in the simulations for both peak periods**

#### **TABLE IV.**

Mean interarrival times used in simulation

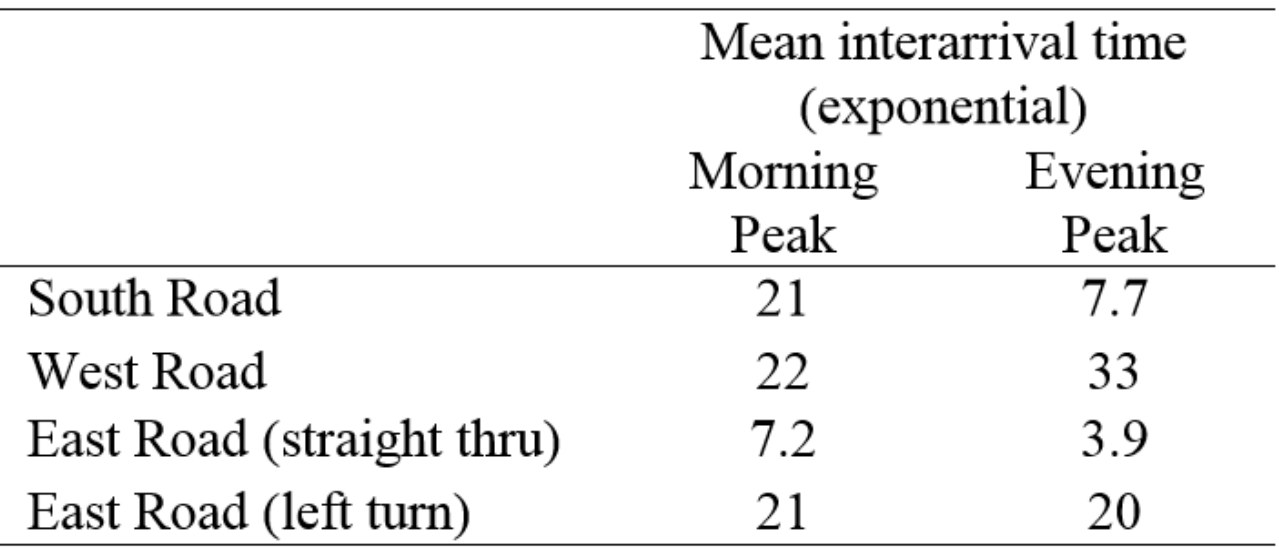

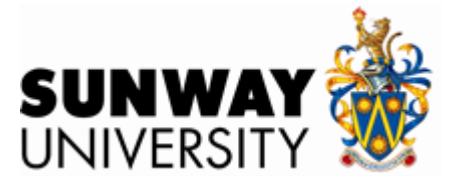

- **Simulation Studio is a SAS software package that uses object-oriented discrete-event simulation to model and analyze systems.**
- **It has a user friendly graphical interface and uses base blocks to build the simulation model.**
- **Each block has well-defined and specialized functionalities and communicates with each other via ports.**

## **Some Base Blocks in SAS Simulation Studio**

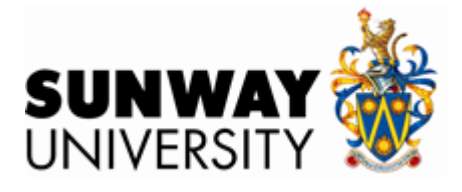

- **Entity block <b>F** -- generates entities, e.g. arrivals
- **Number holder block**  $\frac{1}{200}$  -- to store values
- **Queue block**  $\frac{1}{2}$  **-- storage of entities**
- 
- 
- **Server block**  $\frac{1}{2}$  **-- to provide resource server**
- ▶ Formula block **b** -- define expressions/formulae
- **▶ Numeric block a** -- to generate random variates
- **Delay block**  $\frac{1}{2}$  **-- to delay entity in system**
- **system**
- ▶ Valve block  $\frac{1}{2}$  controls the flow of entities in

# *Modeling the traffic signal in Simulation Studio*

- **The traffic signal is modeled using a server block together with a flow control block and formula block.**
- **For simplicity, we model a traffic signal with only two phases, (red and green).**
- **Fig. 1 shows a traffic signal with a cycle time of 60 sec. consisting of a 40 sec. red phase and a 20 sec. green phase.**

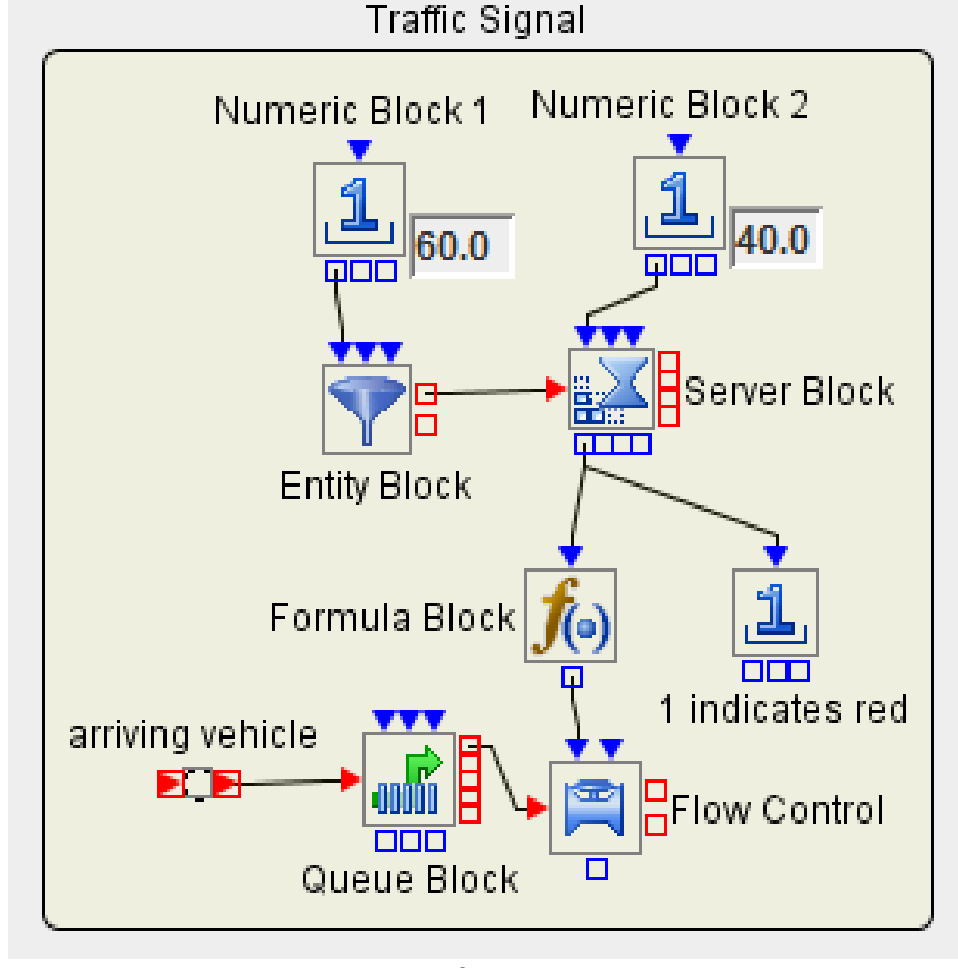

**Fig. 1** 

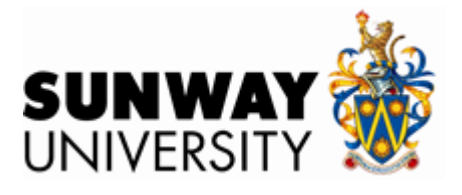

#### *Modeling the traffic signal in Simulation Studio*

- **Numeric block 1 and the Entity Block generate the cycle length of the traffic signal**
- **Flow Control Block and Formula Block regulate the red and green phases.**
- **The Entity Block generates a 60 sec. traffic signal cycle by generating an entity to enter the Server Block once every 60 sec.**
- **The Server Block serves the entity for a constant 40 sec. service time representing the duration of the red phase. The busy or idle state of the server represents the red or green phase of the signal.**
- **The Formula Block then passes the busy/idle state value of the server to the Flow Control Block which blocks (red phase) or allows (green phase) vehicles to pass through.**

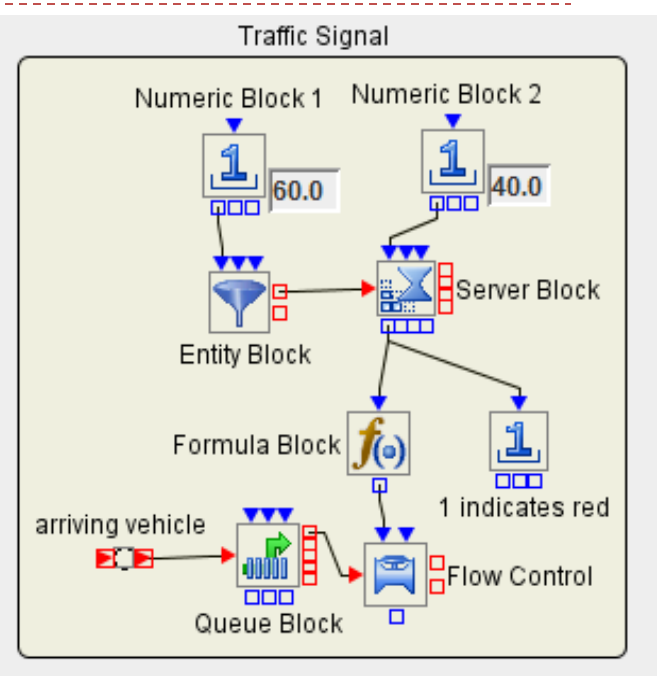

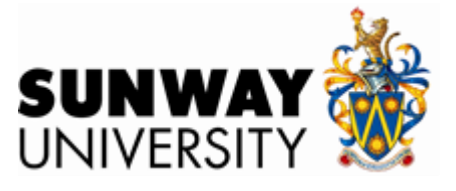

- **Basically two types of road intersections.**
	- **3-way intersection.**
	- **4-way intersection.**
- **In order for traffic to flow in an orderly fashion at these intersections, a well-coordinated traffic signal is a necessary condition but is not sufficient to optimize waiting time.**
- **How these traffic signals are coordinated will depend on the type of intersection, terrain, traffic volume and many other factors***.*

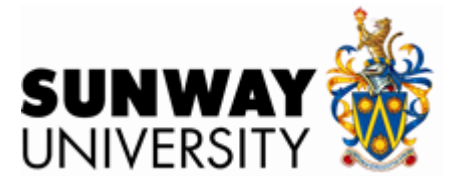

### *Basic 3-way intersection*

- **Typically, the 3-way intersection has 4 sets of signal lights as shown in figure below.**
- **Six traffic streams are identified in the figure**
	- **SL coming from South Road turning left into West Road**
	- **SR, turning right into East Road**
	- **ES is traffic stream from East Road proceeding straight through to West Road**
	- **EL, turning left into South Road**
	- **WS is traffic stream from West Road proceeding straight through to East Road without signal control**
	- **WR is traffic turning right into South Road.**

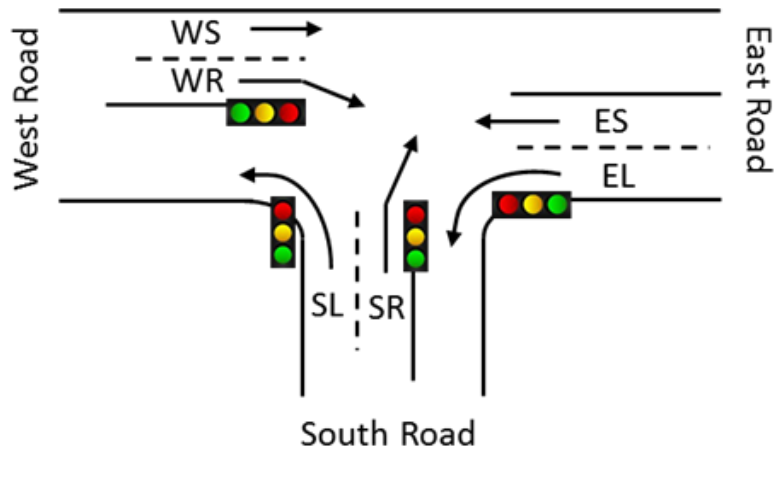

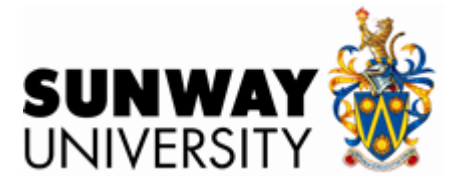

## *Timing plan*

- **Coordination of the traffic signals in the timing plan in Simulation Studio is achieved by setting the appropriate start time in the Entity Block of the traffic signal.**
- **For example, Fig. 3 shows a timing plan for Traffic Signal A and B together with the simulation models of the traffic signals.**
- **In Signal A, the start time of Entity Block A is set at 0 while the start time of Entity Block B in Signal B is set at 40. With this setting, the timing of the red/green phases of the signals will be coordinated**

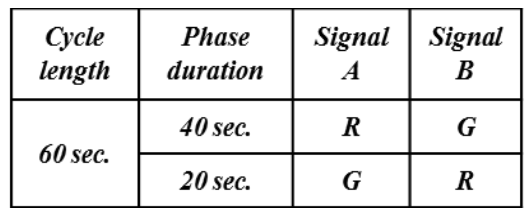

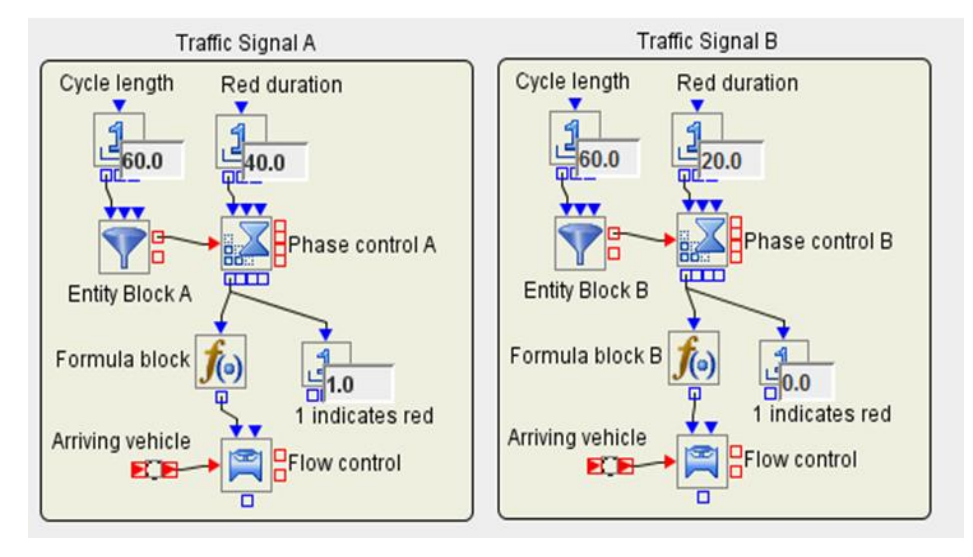

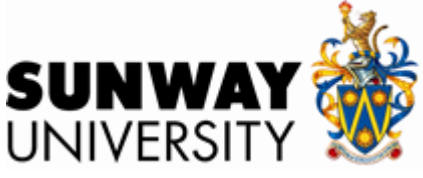

#### *South Road junction*

- **The next figure shows the simulation model of the South Road junction in Simulation Studio. Arrivals are generated in the compound block labeled South Junction and a Formula Block and a Switch Block are used to divert vehicles to turn left to the** *SL* **signal light or to turn right to the** *SR* **signal light** based on the probabilities  $p_{\scriptscriptstyle SI}$  or  $p_{\scriptscriptstyle SB}$
- **The compound blocks labeled** *SL* **Signal and** *SR* **Signal simulate the** *SL* **and** *SR* **traffic lights respectively. Vehicles leaving the** *SL* **and** *SR* **Signal blocks exit to the WestRd and EastRd blocks respectively.**

#### *Modeling 3-way intersection in Simulation Studio*

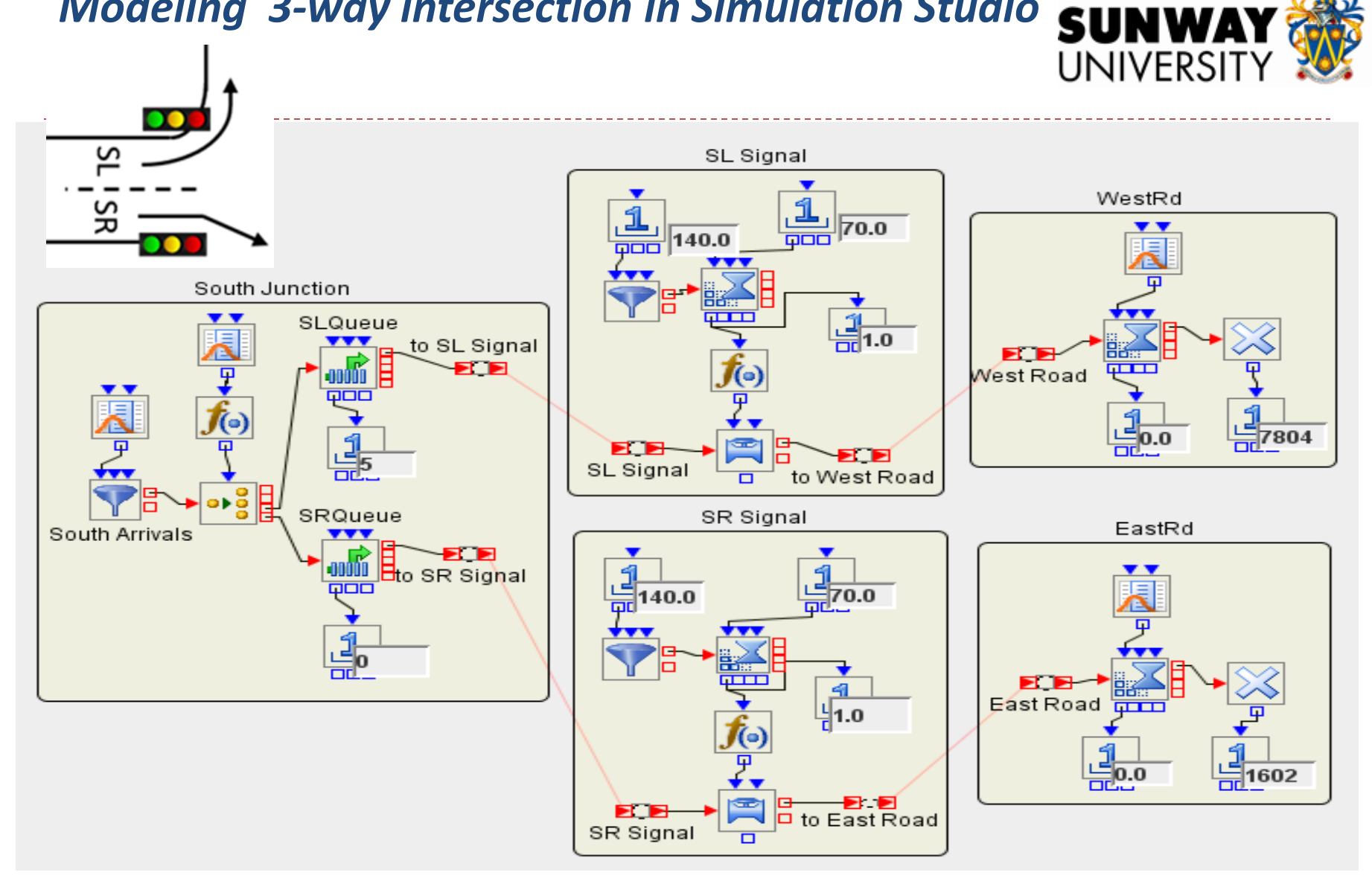

**Fig. 5: Simulation Model of South Road junction of a 3-way intersection in Simulation Studio**

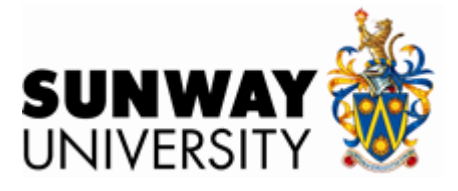

### *West Road junction*

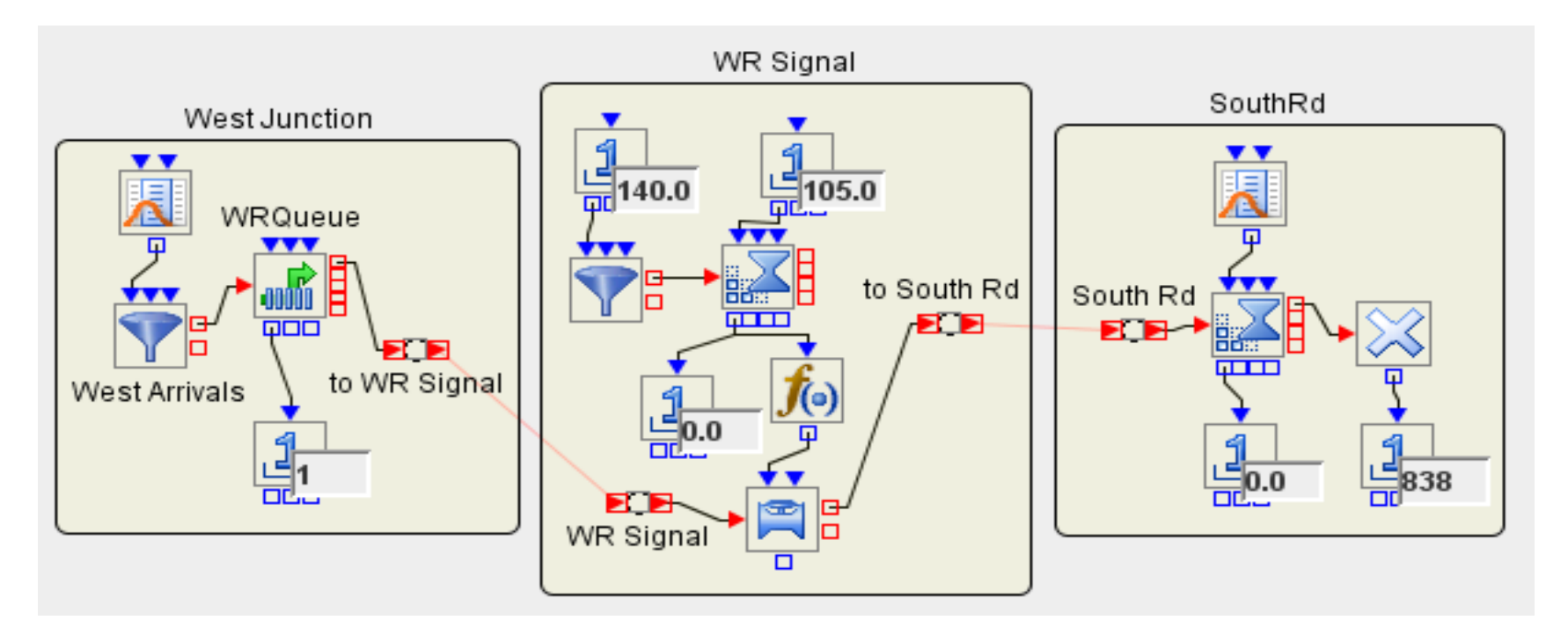

*Simulation Model of West Road junction of a 3-way intersection in Simulation Studio*

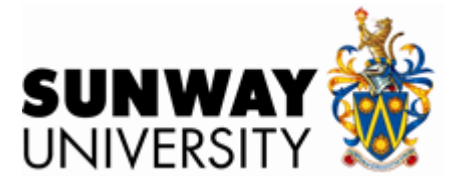

### *East Road junction*

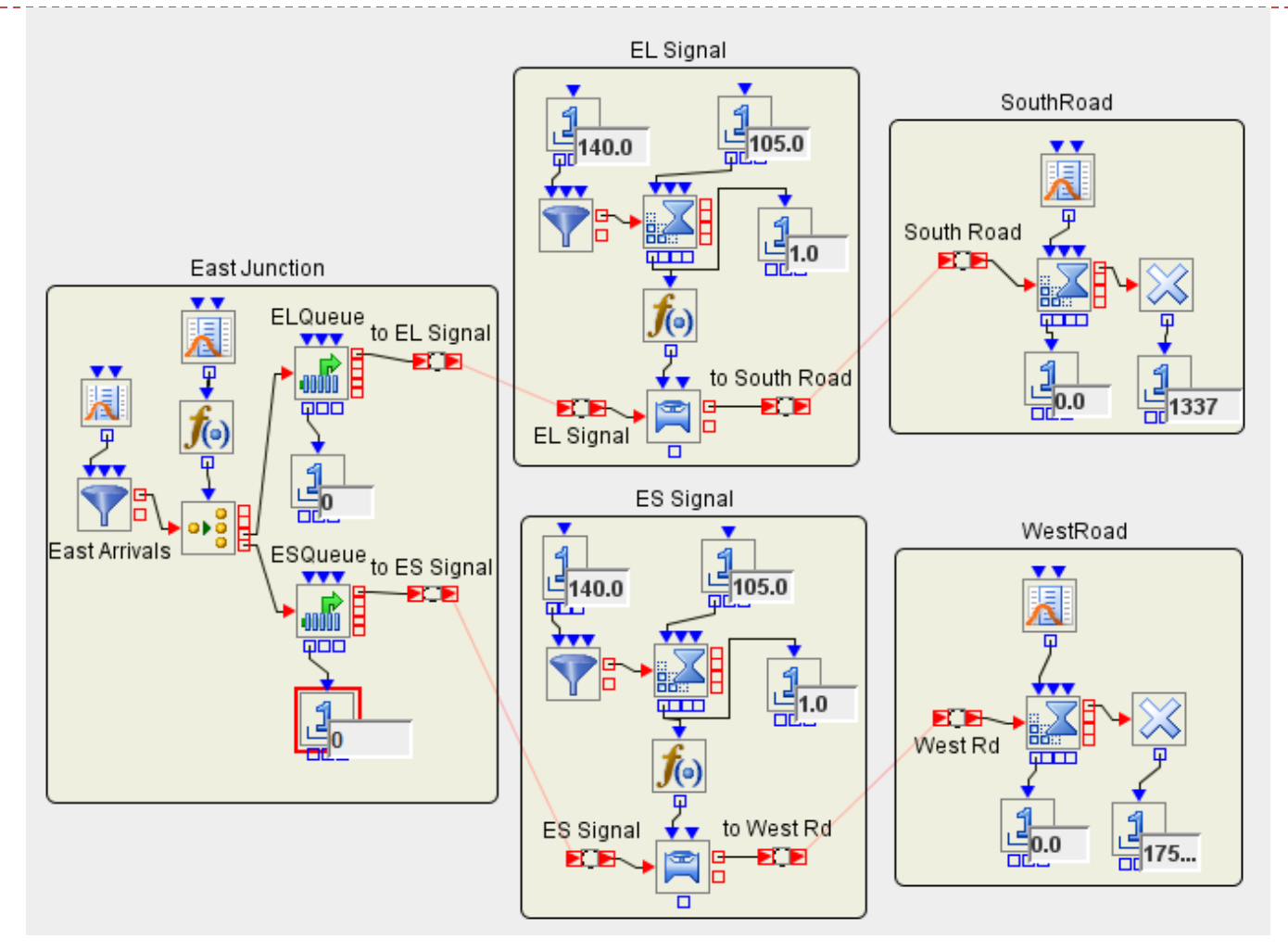

*Simulation Model of East Road junction of a 3-way intersection in Simulation Studio*

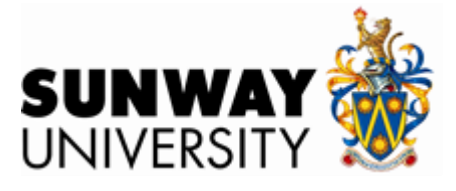

#### *Simulation results*

- **Simulation of the Sunway University 3-way intersection for both peak periods with the current signal timing plan was carried out with 10 replications.**
- **TABLE V shows average queue length and average waiting time for each of the traffic streams. These results are consistent with observed data.**

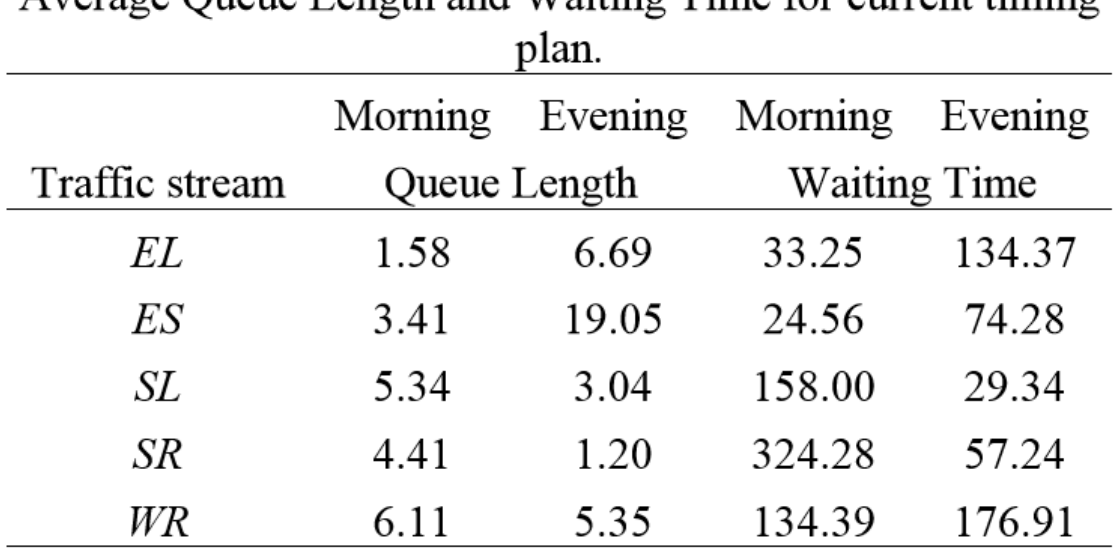

TABLE V.

Average Queue Length and Waiting Time for current timing

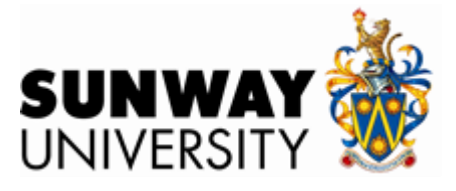

# *Simulation results*

- **We also simulated the intersection with a different signal timing plan which allows a longer green phase to the** *SL* **and** *EL* **traffic streams.**
- **The timing plan is shown in TABLE VI.**
- **The simulation was also carried out for 10 replications and the results are shown in TABLE VII.**

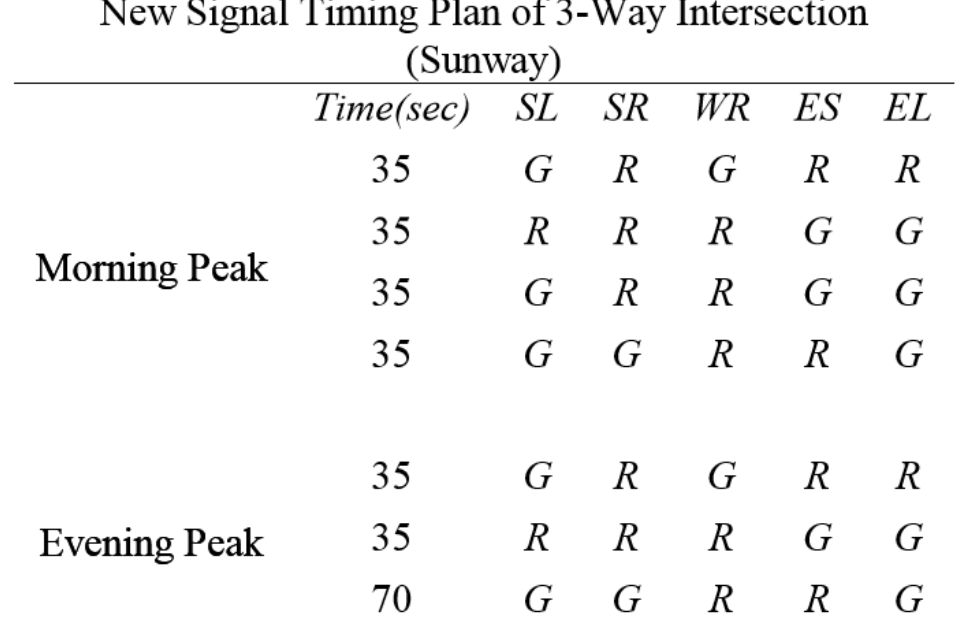

TABLE VI.

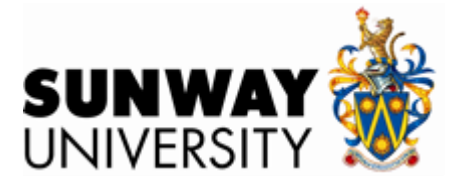

## *Simulation results*

#### TABLE VII. Average Queue Length and Waiting Time for new timing

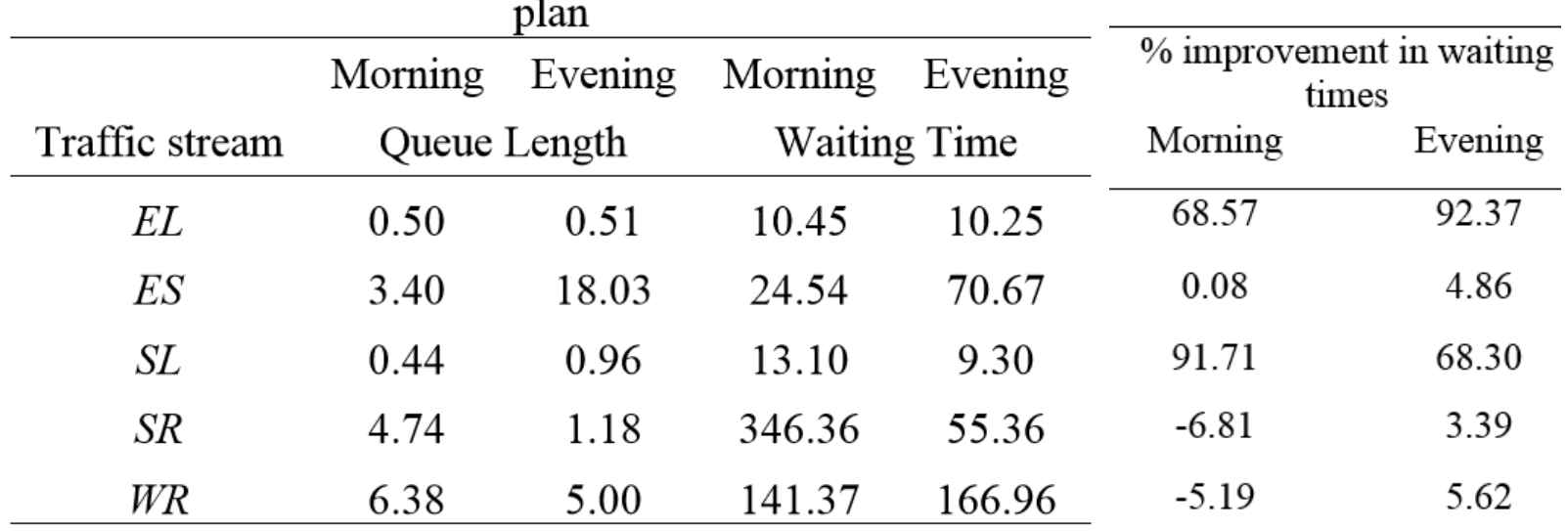

**Average Queue Length and Waiting Time for new timing plan**

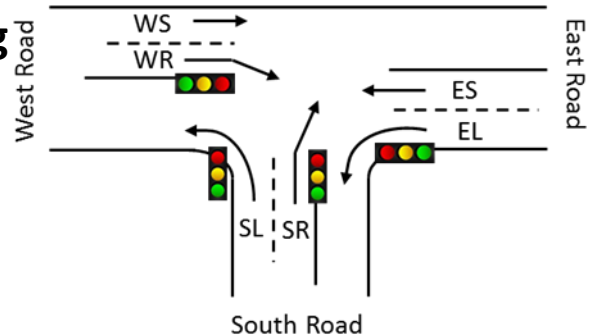

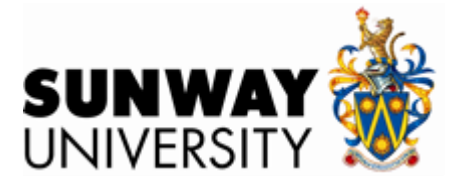

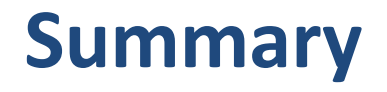

**From the results in TABLE V and VII we can see that the average queue length and waiting times for** *EL* **and** *SL* **traffic streams are considerably reduced for the new timing plan while the values for the other 3 streams remain the same.**

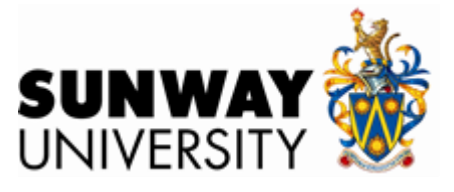

- ▶ In this paper, we have used SAS Simulation Studio, a non **specialized simulation software to model and simulate signalized traffic intersections.**
- **A case study is also presented and the results obtained are consistent with observed data.**
- **This showed that the model can be used as basic units to build more complex models of signalized traffic systems.**
- **In the near future, a wider case study consisting of a complex road and signalized traffic system around the university will be investigated.**